# **Astro Magic**

**Regole del gioco (v1.4 - 23/08/2016)**

# **1. Presentazione**

L'obiettivo è ottenere una combinazione vincente su una linea vincente distribuita sui rulli.

**Specifiche del gioco**:

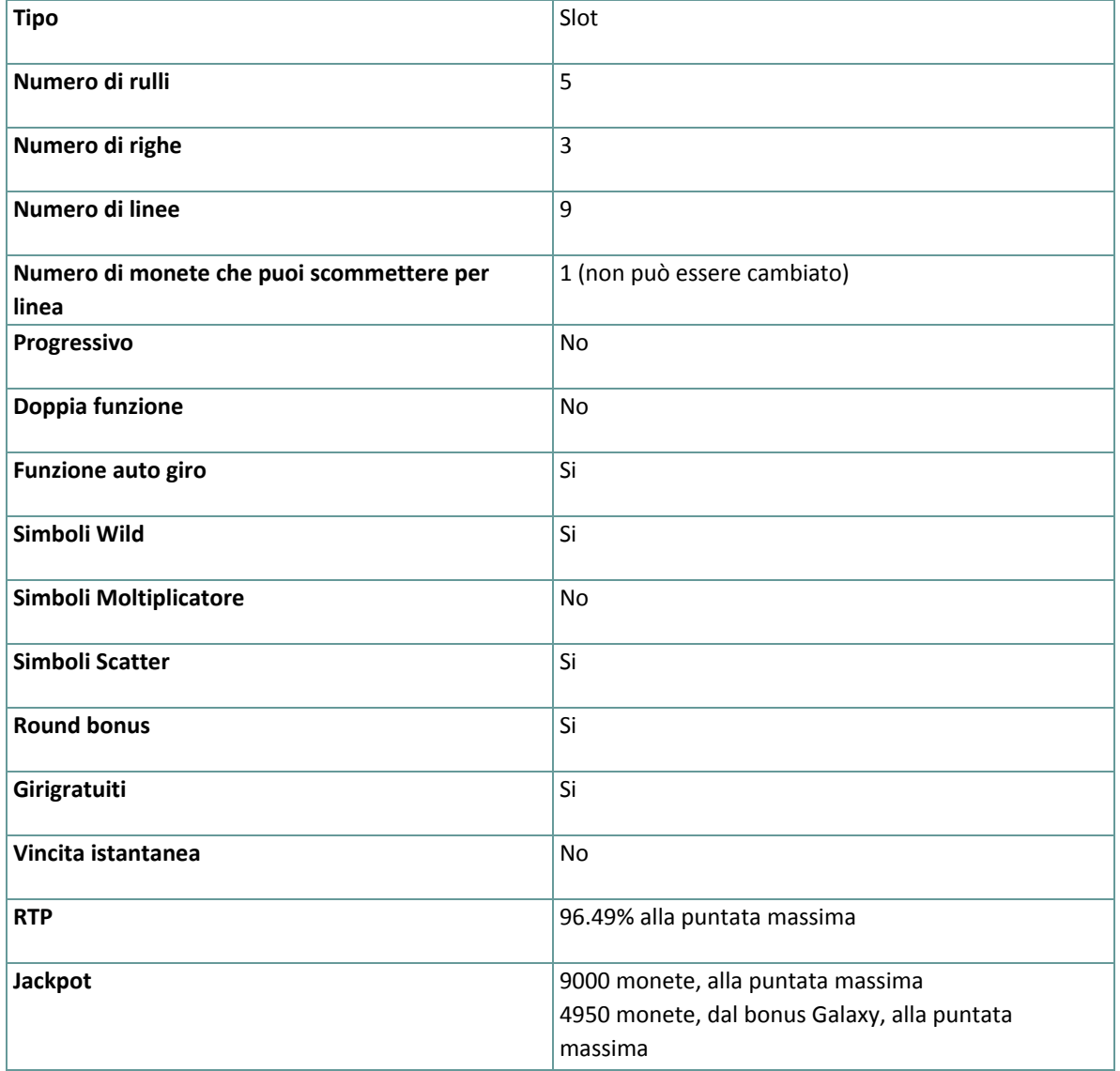

Questo gioco ti disconnette se non effettui alcuna azione per un numero specifico di minuti consecutivi (il numero varia in base alla giurisdizione); la funzione di ripristino della sezione salverà i progressi del gioco in modo che, quando lo ricaricherai la volta successiva, potrai continuare da dove hai lasciato.

In caso di difficoltà tecniche in seguito ad una interruzione della connessione, il gioco a cui stavi giocando viene salvato automaticamente e sarà ricaricato la prossima volta che stabilisci una connessione al server di gioco. Non potrai connetterti durante i 30 secondi successivi alla disconnessione.

**Nota**: In caso di malfunzionamento tutti i pagamenti, le giocate e le scommesse non ancora accettate sono annullate; tutte le scommesse instabili saranno rimborsate.

# **2. Come Giocare**

**Nota:** Se non hai denaro a sufficienza per giocare ad un gioco, la scommessa può essere impostata per l'importo minimo selezionabile attraverso una finestra di dialogo informativa.

Tutte le linee vincenti pagano da sinistra a destra. Le vincite su linee differenti selezionate sono addizionate. Solo la combinazione vincente più alta su ogni linea selezionata viene ricompensata. Le vincite derivanti dagli Scatter e i round bonus sono sommati al bilancio totale.

'5 of a kind' significa che hai una combinazione di 5 simboli vincenti in una linea attiva.

#### **2.1. Versione Flash**

**Nota**: Nella barra delle informazioni situate sotto i principali pulsanti del gioco, puoi visualizzare la PUNTATA attuale, il SALDO e le VINCITE, nella tua valuta.

Per giocare, segui questi passi:

- **1.** Usa il pulsante **seleziona il valore della moneta** per scegliere il valore di una moneta. Questo è situato in basso a sinistra dello schermo principale del gioco e mostra il valore della moneta selezionato corrente .
- **2.** Usa il pulsante **LINEA** per scegliere il numero di linee attive .
- **3. Nota**: Il corrente importo scommesso, in monete, è mostrato nel riquadro **PUNTATA**.
- **4.** Clicca **GIRA** GIRA per piazzare la scommessa e girare i rulli una volta. Puoi cliccare il pulsante **PUNTATA MASSIMA** per piazzare la massima scommessa (tutte le linee attive) per il valore della moneta selezionato attualmente e girare i rulli una volta.

L'importo totale vinto, in monete, è mostrato nel riquadro **VINCITE.** Per ogni combinazione vincente, l'importo vinto è quello mostrato nella tabella dei pagamenti per quella combinazione vincente.

L'importo totale vinto, nella tua valuta, è mostrato sulla barre delle informazioni (VINCITE) e corrisponde al totale vinto in monete moltiplicato il valore della monete.

## **2.2. Versione mobile**

**Nota**: Nella barra delle informazioni situata sotto lo schermo principale puoi vedere la Puntata attuale, il Bilancio e la Vincita attuale nella tua moneta, e il Credito attuale, in monete. Per giocare, segui questi passi:

- 1. Clicca **per andare al menu impostazioni e imposta la tua scommessa totale selezionando quanto** segue:
	- **○** il **valore della moneta**: a destra dell'attuale valore della moneta, clicca **+** o**–** per selezionare un valore più alto o più basso
	- **○** il Numero attivo di **linee**: a destra dell'attuale numero di linee attive, clicca + o per selezionare un valore più alto o più basso di line attive
- **2. Nota**: La puntata totale, in monete, è mostrata nel menu impostazioni, nel riquadro **Puntata Totale**.
- **3.** Esci dal menu impostazioni e quindi, a destra della schermata principale del gioco, clicca **per girare** i rulli una volta.

L'importo totale vinto, è mostrato nel popup **Vincite** Per ogni combinazione vincente, l'importo vinto è l'importo mostrato nella tabella dei pagamenti per quella combinazione vincente.

L'importo totale vinto, nella tua valuta, è mostrato sulla barra delle informazioni (Vincite), ed è l'importo totale che hai vinto in monete moltiplicato per il valore della moneta.

# **3. Simboli Speciali e Funzioni**

## **3.1. Wild**

Il simbolo **Wild** rimpiazza qualsiasi altro simbolo, eccetto gli Scatter e qualsiasi simbolo bonus.

### **3.2. Scatter**

Gli Scatter pagano ovunque sui rulli e ricompensano:

- 2 simboli **Scatter** , 2 x la puntata totale
- 3 simboli **Scatter** , 5 x la puntata totale
- 4 simboli **Scatter** , 25 x la puntata totale
- 5 simboli **Scatter** , 200 x la puntata totale

**Nota**: Le vincite degli Scatter mostrate nella tabella vincite sono in monete e già moltiplicate per la puntata totale.

#### **3.3. Bonus istantaneo**

3, 4 o 5 simboli **Bonus istantaneo** ovunque sui rulli innescano il round bonus istantaneo. Durante questo tipo di round bonus, clicca o schiaccia qualsiasi simbolo **Bonus istantaneo** per vincere un premio a caso. Ogni simbolo **Bonus istantaneo** può ricompensare:

- Un numero casuale di giri gratuiti, tra 1 e 10
- Un moltiplicatore casuale della puntata totale, tra 5 x la puntata totale e 50 x la puntata totale **Nota**: Durante i giri gratuiti, non ne puoi vincere altri.

#### **3.4. Bonus galaxy**

3, 4 o 5 simboli **Bonus galaxy** ovunque sui rulli innescano il round bonus galaxy. Durante questo tipo di round bonus, puoi vincere un numero casuale di monete, tra 15 e 550 x la puntata totale.

# **4. Funzione auto giro**

L'impostazione del limite di perdita permette lo stop della funzione gioco automatico quando il limite selezionato più le vincite cumulative meno le puntate cumulative è meno di 0.

**Nota**: La funzione autogiro non avvia automaticamente alcun round bonus – è richiesto un input del giocatore.

#### **4.1. Versione Flash**

Clicca il pulsante **AUTO GIRO** per aprire la finestra delle IMPOSTAZIONI AUTOGIRO dove puoi impostare la funzione.

Nella finestra delle IMPOSTAZIONI AUTOGIRO, puoi impostare quanto segue:

- **Limite di perdita** inserisci un numero per Il valore del limite di perdita o usa i pulsanti delle frecce destra e sinistra per selezionare un numero per il valore del limite di perdita.
- **Ferma se la VINCITA raggiunge** per abilitare questa funzione, clicca il pulsante a sinistra e poi inserisci un numero per il valore della VINCITA o utilizza le frecce destra e sinistra per selezionare un valore per la VINCITA. Clicca di nuovo il pulsante a sinistra per disabilitarlo
- **Ferma se viene vinto un JACKPOT** (solo per i giochi con Jackpot Progressivo o con uno specifico valore del Jackpot mostrato) – per abilitare questa funzione, clicca il pulsante sul lato sinistro; cliccalo di nuovo per disabilitare
- **Numero di GIRI AUTOMATICI da giocare** Utilizza i pulsanti frecce destra e sinistra per selezionare il numero di giri automatici

Clicca INIZIA per chiudere la finestra IMPOSTAZIONI AUTOGIRO e avviare la funzione autogiro con la puntata e il numero di autogiri selezionati attuali o clicca ANNULLA per chiudere la finestra senza avviare la funzione. Clicca il pulsante **FERMA AUTOGIRI** per fermare in qualsiasi momento la funzione.

#### **4.2. Versione mobile**

Per impostare la funzione **Giro auto**, accedere al menu delle impostazioni e scorrere fino alla sezione del gioco automatico.

Nella sezione del Gioco automatico è possibile impostare i seguenti elementi:

- **Numero di giri automatici da giocare** A destra dell'attuale valore del **Giro Automatico**, clicca **+** per selezionare un valore più alto o clicca **-** per selezionarne uno più basso
- **Limite di perdita**:
	- a destra dell'attuale valore del limite del credito corrente, tocca **+** per selezionare un valore più alto o clicca **-** per selezionare un valore più basso
	- tocca il valore del limite del credito corrente, usa il tastierino numerico sullo schermo per inserire il valore e poi conferma la tua selezione; tocca la X per chiudere il tastierino numerico sullo schermo senza confermare l'immissione
- **Interrompi se la vincita raggiunge** per attivare questa impostazione, tocca il pulsante a sinistra (toccandolo ancora una volta disattiverai l'opzione) e potrai
	- a destra dell'attuale valore limite della Vincita, clicca **+** per selezionare un valore più alto o clicca  per selezionare un valore più basso
	- clicca l'attuale valore limite della Vincita, utilizza il tastierino numerico dello schermo per inserire un valore e poi conferma la tua selezione; clicca X per chiudere il tastierino numerico dello schermo senza confermare

#### ● **Ferma se viene vinto un JACKPOT** - (solo per i giochi con i Jackpot progressivi); per attivare

l'impostazione, tocca il pulsante a sinistra; tocca nuovamente il pulsante per disattivare l'opzione Per avviare la funzione **Giro auto** utilizzando la puntata corrente, toccare **ATTIVA**. Per interrompere le funzione

**Giro auto** in qualsiasi momento, nella schermata del gioco principale, toccare . **Nota:** il numero dei giri automatici rimanenti viene visualizzato nella parte inferiore al centro della schermata.

# **5. Altri Pulsanti del gioco**

#### **5.1. Versione Flash**

Sono disponibili i seguenti pulsanti:

- **TABELLA VINCITE** clicca per aprire la tabella vincite dove puoi visualizzare:
	- informazioni circa il pagamento per le combinazioni vincenti, in monete
	- informazioni circa funzioni speciali esistenti o simboli speciali e il loro pagamento o specifiche ricompense
	- tasti rapidi e brevi regole del gioco
- **STOP** (disponibile solo mentre i rulli stanno girando) clicca questo pulsante per fermare i rulli più in fretta
- **SKIP** –(disponibile durante l'animazione delle vincite) clicca questo pulsante per saltare l'animazione
- **IMPOSTAZIONI** nell'angolo in alto a destra dello schermo principale del gioco, clicca il pulsante **impostazioni** per aprire la finestra impostazioni dove puoi gestire il volume del suono, visualizzare la cronologia del gioco o le regole dettagliate
- **Nota**: Per chiudere la finestra delle impostazioni puoi cliccare ovunque sullo schermo principale del gioco, o, nell'angolo in alto a sinistra, Clicca il pulsante **ritorna**.
- **regole** Nelle Impostazioni, clicca **REGOLE** per visualizzare le regole dettagliate del gioco in una nuova finestra del browser
- **cronologia** (solo in modalità gioco reale) nelle Impostazioni clicca **CRONOLOGIA** per visualizzare la cronologia del gioco
- **schermo intero** clicca il pulsante in alto a sinistra Dello schermo principale del gioco per andare in modalità schermo; per uscire, clicca di nuovo il pulsante oppure premi ESC sulla tastiera

### **5.2. Versione mobile**

Sono disponibili i seguenti pulsanti:

– sullo schermo principale, clicca il pulsante **Home** per chiudere il gioco e aprire la homepage del sito, nella stessa finestra del browser

– sullo schermo principale, clicca il pulsante **Info** per aprire la tabella dei pagamenti dove puoi visualizzare:

- Informazioni circa il pagamento per le combinazioni vincenti, in monete
- Informazioni su eventuali funzioni speciali esistenti o simboli speciali e il loro pagamento o specifiche ricompense
- Le linee di gioco e brevi regole

– sullo schermo principale, clicca il pulsante **Schermo Intero** per visualizzare la finestra del gioco in modalità schermo intero; clicca di nuovo per ritornare alla modalità normale

– nel menu impostazioni, clicca il pulsante **Orologio** per visualizzare la cronologia del gioco

– nella tabella dei pagamenti, clicca il pulsante **Regole** per visualizzare le regole dettagliate del gioco in una nuova finestra del browser

 $\Box$ – nel menu delle impostazioni o nella tabella pagamenti, clicca questo pulsante per tornare alla schermata principale

– clicca questo pulsante per confermare e chiudere qualsiasi riquadro di dialogo mostrato durante il gioco

– clicca questo pulsante per attivare il volume generale del gioco (puoi anche andare al menu impostazioni e attivare o disattivare l'Audio)